## EPSON FULL SERVICE *INKJET PRINTER*

## *INSTRUCTIONS*

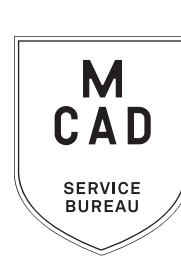

- **1. Create your document at print size: ideally 300dpi, at final output dimensions** *\* include any necessary borders or crop marks in your file\**
- **2. Name your file(s), using appropriate file naming conventions**
	- **e.g. BKnowles\_illustrationfinal\_17x22\_march52021.pdf**
- **3. Save your document as one of these file types:** 
	- **a. TIFF (be sure to flatten/merge your layers and save as a copy)**
	- **b. PDF (print ready)**
- **4. If you have multiple files, place them in a folder (folder name = your name/username)** *\*note\* If your folder is too large to attach to an email/upload quickly, please compress into a .zip file*
- **5. Upload or attach folder/file(s)** 
	- **a. Service Bureau Dropbox Server: Finder>Go>Connect to Server>sbdropbox.mcad.edu Drop file into the Small Format Epson Print Folder**
	- **b. Google Drive (turn on sharing permissions so we have access to edit)**
	- **c. Attach smaller files directly to your email**
- **6. Fill out this order form, be sure to fill all appropriate fields, and include as much detail as possible.**
- **7. Email the completed order form, with any attachments, to** sbureau@mcad.edu
- Once we receive your file and order form, we will get started prepping your files to print
- We will not change/alter your file in any way, please include any necessary borders or crop marks in your file, and save at your required print size
- Please allow up to 24 business hours for the job to be completed, for bulk orders please allow up to 5 business days. See our Turnaround Times KB article for details
- We may have questions, or run into issues while printing, please keep an eye on your email as we will contact you there if we need any additional information
- Once your job is complete, we will charge your PaperCut account/department listed on the order form (please ask for a quote in your email order if necessary prior to printing)
- We will bag your print job and place it on the Pick Up shelf outside of the SB
- You will receive an email when the job is complete
- See Knowledgebase and sample booklets for Paper Types we have available.
- You may use your own paper (we may ask to see a sample before approving it to print) just let us know in your email when you will be dropping it off, and be sure to label the package with your name
- If you would like to set up an appointment to discuss your project, just email us and we will set that up!

## EMAIL FILE/INFO AND ORDER FORM TO: SBUREAU@MCAD.EDU

Name:

Folder Name: File Name(s): Output Dimensions: *\*Maximum output dimensions: 17" x 96" , if you require a larger print you can DYI in the DPL or submit a Large Format Banner Print order\** MCAD Username: Charge to: Date: Time: *Upload your folder to the sbdropbox server/Small Format Epson Print Dropbox, or share via google drive. Email this order form to sbureau@mcad.edu along with any additional information. Please make an appointment if you need more guidance, or would like to explain your project further.* Matte Luster Other (see intranet for details, specify in notes) **PDF TIFF** *(flattened)* 

*Please note: We will NOT alter your artwork in any way. Save your file(s) at final output size, and include any necessary borders or trim marks.*

*Please pay attention to our standard turnaround times. All bulk requests should be scheduled in advance, turnaround times.*<br>All bulk requests should be scheduled in advance, turnaround times can be up to 5 business days.

*NEEDED BY*

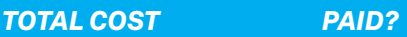